# TeSys Active

# **TeSys™island – Digital Motor Management Solution**

# **DTM Library Release Notes**

**TeSys** offers innovative and connected solutions for motor starters.

#### DOCA0239EN-05 08/2023

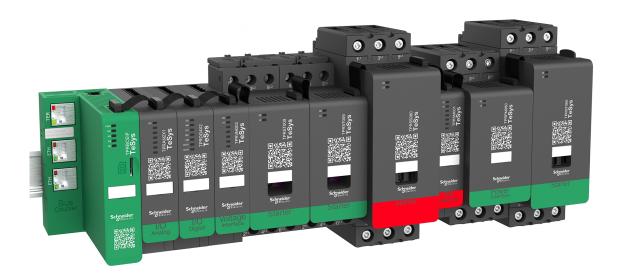

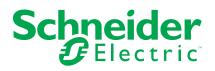

# Legal Information

The Schneider Electric brand and any trademarks of Schneider Electric SE and its subsidiaries referred to in this guide are the property of Schneider Electric SE or its subsidiaries. All other brands may be trademarks of their respective owners.

This guide and its content are protected under applicable copyright laws and furnished for informational use only. No part of this guide may be reproduced or transmitted in any form or by any means (electronic, mechanical, photocopying, recording, or otherwise), for any purpose, without the prior written permission of Schneider Electric.

Schneider Electric does not grant any right or license for commercial use of the guide or its content, except for a non-exclusive and personal license to consult it on an "as is" basis. Schneider Electric products and equipment should be installed, operated, serviced, and maintained only by qualified personnel.

As standards, specifications, and designs change from time to time, information contained in this guide may be subject to change without notice.

To the extent permitted by applicable law, no responsibility or liability is assumed by Schneider Electric and its subsidiaries for any errors or omissions in the informational content of this material or consequences arising out of or resulting from the use of the information contained herein.

Schneider Electric, Everlink, SoMove, and TeSys are trademarks and the property of Schneider Electric SE, its subsidiaries, and affiliated companies. All other trademarks are the property of their respective owners.

As part of a group of responsible, inclusive companies, we are updating our communications that contain non-inclusive terminology. Until we complete this process, however, our content may still contain standardized industry terms that may be deemed inappropriate by our customers.

# **Table of Contents**

| Introduction to TeSys island DTM Library                    | 5  |
|-------------------------------------------------------------|----|
| TeSys Master Range                                          | 5  |
| TeSys island Overview                                       | 5  |
| DTM Overview                                                | 5  |
| TeSys island DTM Library Release History                    | 6  |
| TeSys island DTM Library Update Policy                      | 6  |
| Prerequisites                                               | 7  |
| Operating Systems                                           | 7  |
| Software Requirements                                       | 7  |
| Hardware Requirements                                       | 7  |
| TeSys island DTM Library Versions                           | 8  |
| Version 2.4.2                                               | 8  |
| Version 2.4.1                                               | 9  |
| Version 2.4.0                                               | 9  |
| Version 2.3.1                                               | 10 |
| Version 2.3.0                                               | 10 |
| Version 2.2.2                                               | 11 |
| Version 2.2.1                                               | 11 |
| Version 1.1.0                                               | 12 |
| Installation and Uninstallation of TeSys island DTM Library | 13 |
| Installation                                                | 13 |
| Uninstallation                                              | 13 |
| Troubleshooting                                             | 14 |
| Related Documents                                           | 15 |
|                                                             |    |

# Introduction to TeSys island DTM Library

# **TeSys Master Range**

TeSys is an innovative motor control and management solution from the global market leader. TeSys offers connected, efficient products, and solutions for switching and protection of motors and electrical loads in compliance with all major global electrical standards.

#### **TeSys island Overview**

TeSys island is a modular, multifunctional system providing integrated functions inside an automation architecture, primarily for the direct control and management of low-voltage loads. TeSys island can switch, help protect, and manage motors and other electrical loads up to 80 A (AC1) or 65 A (AC3) installed in an electrical control panel.

This system is designed around the concept of TeSys Avatars.

These Avatars:

- Represent both logical and physical aspects of the automation functions.
- Determine the configuration of the island.

The logical aspects of the TeSys island are managed with software tools, covering all phases of product and application lifecycle: design, engineering, commissioning, operation, and maintenance.

The physical TeSys island consists of a set of devices installed on a single DIN rail, and connected together with a flat cable providing the internal communication between modules. The external communication with the automation environment is made through a single bus coupler module, and the TeSys island is seen as a single node on the network.

The other modules include starters, power interface modules, analog and digital IO modules, voltage interface modules, and SIL interface modules, covering a wide range of operational functions.

#### **DTM Overview**

The DTM (Device Type Manager) is used together with FDT container (Field Device Tool container, also referred to as FDT frame) to commission and diagnose TeSys island. The combination of FDT and DTM is also called commissioning software.

Once a DTM is installed, it can be used by different FDT containers.

Examples of FDT containers:

- SoMove software (Schneider Electric)
- fdtCONTAINER (M&M Software GmbH)

# **TeSys island DTM Library Release History**

| Date           | DTM library version | Availability                                                                                                  |
|----------------|---------------------|----------------------------------------------------------------------------------------------------|
| August 2023    | 2.4.2               | Available for SoMove software.                                                                                |
|                |                     | <ul> <li>*Available for EcoStruxure Machine Expert and EcoStruxure<br/>Control Expert integration.</li> </ul> |
|                |                     | NOTE: Machine expert Modbus TCP IP is not working.                                                            |
| June 2023      | 2.4.1               | Available for SoMove software.                                                                                |
|                |                     | <ul> <li>*Available for EcoStruxure Machine Expert and EcoStruxure<br/>Control Expert integration.</li> </ul> |
|                |                     | NOTE: Machine expert Modbus TCP IP is not working.                                                            |
| February 2023  | 2.4.0               | Available for SoMove software.                                                                                |
|                |                     | <ul> <li>*Available for EcoStruxure Machine Expert and EcoStruxure<br/>Control Expert integration.</li> </ul> |
| November 2021  | 2.3.1               | Available for SoMove software, EcoStruxure Machine Expert, and EcoStruxure Control Expert integration.        |
| September 2021 | 2.3.0               | Available for SoMove software, EcoStruxure Machine Expert, and EcoStruxure Control Expert integration.        |
| July 2021      | 2.2.2               | Available for SoMove software, EcoStruxure Machine Expert, and EcoStruxure Control Expert integration.        |
| May 2020       | 2.2.1               | Available for SoMove software and EcoStruxure Machine Expert integration.                                     |
| June 2019      | 1.1.0               | Available for SoMove software and EcoStruxure Machine Expert integration.                                     |

The DTM library versions are listed in the following table.

NOTE: \*Any new features, such as local control for SIL groups and Power Interface Module avatars, are not compatible with function blocks.

### **TeSys island DTM Library Update Policy**

TeSys island DTM Library update is recommended to benefit from the latest features and potential bug fixes. It is recommended not to update the TeSys island DTM Library to the latest version, if the latest features are not required for your application and no bug fixes are provided.

Use this release note to determine whether an update to the latest version of the TeSys island DTM Library is relevant for your application.

# **Prerequisites**

# **Operating Systems**

The following operating systems are supported for TeSys island DTM Library:

- Microsoft Windows 7 SP1 32 or 64-bit
- Microsoft Windows 10

**NOTE:** For Windows 7 SP1 machines, install the package from the Microsoft Download Center to enable support of TLS 1.22 before installing the TeSys island DTM Library.

#### **Software Requirements**

The TeSys island DTM Library requires the following software installed on the PC:

- Microsoft .NET Framework v3.5 SP1
- EcoStruxure Control Expert v15.0 SP1 or later, EcoStruxure Machine Expert v1.2.7 or later, SoMove software v2.9 or later
- Modbus DTM Library v2.6.12 or later

#### **Hardware Requirements**

The following hardware requirements are recommended on the PC to install the TeSys island DTM Library:

| Equipment                                  | Minimum requirement                                                             | Recommended requirement                                |
|--------------------------------------------|---------------------------------------------------------------------------------|--------------------------------------------------------|
| Processor                                  | Pentium 4 or Core 2 Duo, 2 GHz                                                  | Intel® Core™ i3                                        |
| RAM                                        | 2 GB                                                                            | 4 GB                                                   |
| Display                                    | <b>Resolution</b> : 1024 x 768, 1366 x 768, 1600 x 1900, and 1920 x 1080 pixels | <b>Resolution</b> : 1600 x 1900 and 1920 x 1080 pixels |
|                                            | <b>DPI</b> : 96 (100%) and 120 (125%)                                           | <b>DPI</b> : 96 (100%) and 120 (125%)                  |
| Free hard<br>disk space on<br>system drive | 1 GB                                                                            | 2 GB                                                   |

# **TeSys island DTM Library Versions**

# Version 2.4.2

**NOTE:** Korean language can be used only with SoMove V2.9.5 or later.

#### **New Features**

User interfaces for TeSys island DTM are supported in Korean language.

KC (Korean Certification) will be applicable to the below commercial references:

| In scope |                          |  |
|----------|--------------------------|--|
| TPRBCEIP | Ethernet/IP bus coupler  |  |
| TPRBCPFN | PROFINET bus coupler     |  |
| TPRDG4X2 | Digital I/O module       |  |
| TPRST009 | 9 A standard starter     |  |
| TPRST025 | 25 A standard starter    |  |
| TPRST038 | 38 A standard starter    |  |
| TPRST065 | 65 A standard starter    |  |
| TPRST080 | 80 A standard starter    |  |
| TPRVM001 | Voltage interface module |  |
| TPRAN2X1 | Analog I/O module        |  |

| Out of scope |                            |  |
|--------------|----------------------------|--|
| TPRBCPFB     | PROFIBUS bus coupler       |  |
| TPRPM009     | 9 A Power inteface module  |  |
| TPRPM038     | 38 A Power inteface module |  |
| TPRPM080     | 80 A Power inteface module |  |
| TPRSM001     | SIL interface module       |  |
| TPRSS009     | 9 A SIL starter            |  |
| TPRSS025     | 25 A SIL starter           |  |
| TPRSS038     | 38 A SIL starter           |  |
| TPRSS065     | 65 A SIL starter           |  |
| TPRSS080     | 80 A SIL starter           |  |

# **Bugs Fixed**

Creation of I/O Avatars as part of **IO Optimization** and deletion of I/O modules as part of **Device Optimization** does not work, when the user reopens saved project without visiting **MY AVATAR** tab.

#### **Known Issues**

Korean language is not supported by SoMove software. The TeSys island DTM text will be viewed in Korean by choosing the Korean language option in SoMove software. The text which comes from SoMove software is displayed in English.

#### Version 2.4.1

#### **New Features**

Implemented **Power Interface with IO** avatar in **IO Optimization**.

#### **Known Issues**

- When Avatar modification is done after **Device Optimization**, then user needs to recheck in to the **IO PORT ASSIGNMENT** for that avatar.
- DTM will automatically changes product code in configuration based on discovered topology.

#### Version 2.4.0

**NOTE:** If firmware upgrade is to be done from 001.100.013/002.100.016 to 003.000.001, then it has to be performed two times.

- 1. Perform an upgrade from 001.100.013/002.100.016 to 002.200.008/ 002.300.006.
- 2. Perform an upgrade from 002.200.008/002.300.006 to 003.000.001.

**NOTE:** Function blocks library for PLCs with Machine Expert on Modbus TCP protocol is not compatible.

**Workaround**: Use the Schneider Electric Machine Expert Modbus TCP PLCs as a third party PLC.

#### **New Features**

IO Optimization

**IO Optimization** feature allows users to share their I/O devices between different avatars and optimize them to reduce the number of I/O devices required per TeSys island.

User may also utilize **Device Optimization** feature which will permanently remove free AIOM/DIOM devices from the TeSys island configuration.

Rearrange Avatar(s)

Introduces the functionality to automatically try and resolve the warnings like electromagnetic interference and mounting positions by changing the position of avatar(s) in question.

- Local Control
  - Local control functionality is extended to the safe category avatars.
- Local Trip Reset

Introduces the functionality to reset the trips locally at individual avatar level. Resetting trips at TeSys island level through remote is still available through the control panel as before.

Vertical Orientation

Introduces a new information message about derating to be applied when mounting position is selected as vertical.

#### **Bugs Fixed**

- Load from device does not work when there are more than 16 SIL starters in the configuration.
- After reconnecting to the device, the forced mode status indication of avatar input is not correct for **Motor Two Speeds** avatar.

#### **Known Issues**

The following are the known issues in this version for TeSys island DTM Library:

• TeSys island DTM Library does not work with EcoStruxure Control Expert V15.2.

The issue is because DHCP is enabled without a role name associated.

- **Workaround:** Open the M580 DTM and add the role name in the address setting of the TeSys island instance.
- Creation of I/O Avatars as part of IO Optimization and deletion of I/O modules as part of Device Optimization does not work, when the users reopens saved project without visiting MY AVATAR tab.

**Workaround:** Open the saved project and visit **MY AVATAR** tab before clicking **IO Optimization** and **Device Optimization**.

- Power Interface with IO avatar can not be used in IO Optimization.
- This release is not applicable for SIL starters.

#### Version 2.3.1

#### **Bugs Fixed**

Installer issue in TeSys island DTM Library version 2.2.2.

# Version 2.3.0

#### **New Features**

Dahlander motor control is added for Motor Two Speeds avatar.

#### **Known Issues**

The following are the known issues in this version for TeSys island DTM Library:

**Load from Device** does not work when there are more than 16 SIL starters in the configuration.

This issue exists in all the previous TeSys island DTM Library versions.

- **Workaround:** Save the configurations in SoMove or EcoStruxure Machine Expert software and connect to the device without using **Load from Device**.
- After reconnecting to the device, the forced mode status indication of avatar input is not correct for **Motor Two Speeds** avatar.

Workaround: Close and open the project again in the configuration software.

#### Version 2.2.2

#### **New Features**

The following new features are added in this version for TeSys island DTM Library:

- EcoStruxure Control Expert Classic v15.0 SP1 and later
- PLC Modicon M580 series

#### **Known Issues**

The following are the known issues in this version for TeSys island DTM Library:

- EcoStruxure Control Expert Classic support
  - Only DTM version 2.2.2 or later works with EcoStruxure Control Expert Classic software
  - Supports only PLC Modicon M580 (Modicon M340 not supported)
  - Supports only Modbus TCP protocol (Ethernet or IP support not supported)

**NOTE:** To add the TeSys island DTM Library in the EcoStruxure Control Expert Classic software, select **Modbus over TCP** protocol in **Add** window. For more information, refer to the EcoStruxure Control Expert Classic - Quick Start Guide.

- It is recommended to choose short and meaningful names for DTM instances in DTM browser of EcoStruxure Control Expert.
- For Analog IO Avatar, Analog output type value 4 mA or 20 mA does not work. It is recommended to use the value 0 mA or 20 mA.
- When the TeSys island DTM instance is copied and pasted in the Control Expert DTM browser, the DDT types for new TeSys island is not displayed unless the solution is built.
- In **Diagnostics > Counters > Trip Record Register** table for switch avatar, the trip timestamp is not displayed as expected.

#### Version 2.2.1

#### **New Features**

The following new features are added in this version for TeSys island DTM Library:

- The following TeSys avatars are updated with the Process Variable (PV) inputs and advanced control modes (Local Control, Manual Mode Override, and Bypass mode):
  - Motor One Direction
  - Motor Two Directions
  - Motor Two Speeds
  - Motor Y/D One Direction
  - Motor Y/D Two Directions
  - Motor Two Speeds Two Directions

- Added Predictive Alarms (PA) for the following TeSys avatars:
  - Motor One Direction
  - Motor Two Directions
  - Motor Two Speeds
  - Motor Y/D One Direction
  - Motor Y/D Two Directions

# Version 1.1.0

First version of the TeSys island DTM Library.

# Installation and Uninstallation of TeSys island DTM Library

## Installation

#### **Installation Preparation**

The execution of setup file of the TeSys island DTM Library will extract the appropriate set of files on the local hard drive. The installation of the DTM library starts automatically.

Before starting the installation, perform the below steps:

- Close the DTM applications running on the PC before starting the setup program.
- Log in with the user ID having administrator or equivalent role to install the TeSys island DTM Library.

#### **Installation Language**

The language of the installation dialog box is derived from the user language setting pre-defined by the Windows.

If the user language does not match any of the languages supported by the installation, then the installation dialog box will be displayed in english by default.

#### **Installation Directories**

Once the TeSys island DTM setup files are downloaded, the files are installed in the **Program Files** folder by default.

| Supported Operating<br>System | Folder                                                                                                    |
|-------------------------------|----------------------------------------------------------------------------------------------------|
| 64 Bit                        | C:\Program Files (x86)\Common Files\Schneider Electric Shared\Schneider<br>Electric TeSys island DTM Library |
| 32 Bit                        | C:\Program Files\Common Files\Schneider Electric Shared\Schneider Electric TeSys island DTM Library          |

The setup files folder will consist of dll and configuration files.

If you are upgrading the setup files from the previous release of the software, the previous version setup files are overwritten by the new version files in the **Program Files** folder.

### Uninstallation

Invoking the installation procedure of TeSys island DTM Library will result in a conventional way to notify the user to remove, to modify, or to repair the existing setup.

# Troubleshooting

| Problem                                                                                            | Probable cause                                                                                                    | Solution                                                                                                    |  |
|----------------------------------------------------------------------------------------------------|----------------------------------------------------------------------------------------------------|----------------------------------------------------------------------------------------------------|--|
| Not possible to launch TeSys island DTM Library                                                    | Some of the common components<br>that are required for DTM operation<br>may be uninstalled by other<br>softwares.                                           | Reinstall the TeSys island DTM<br>Library.                                                                                                    |  |
| TeSys island DTM Library does not<br>appear. Even after clicking <b>Update</b><br><b>Catalog</b> . | This could be an issue with<br>SoMove software is not registered<br>before applying the DTM or an<br>issue with the dll not being<br>registered by Windows. | Use the Windows command line to register a dll required for the DTM to be installed:                                                                                                    |  |
|                                                                                                    |                                                                                                    | <ol> <li>Launch the Windows<br/>command prompt as<br/>Administrator and enter: cd C:<br/>\Windows\Microsoft.NET<br/>\Framework\v2.0.50727</li> </ol>                                                                                                    |  |
|                                                                                                    |                                                                                                    | <ol> <li>Then enter the following (and<br/>be careful with the slash<br/>directions): RegAsm.exe<br/>/codebase C:\Program Files<br/>(x86)\Common Files<br/>\Schneider Electric Shared<br/>\Schneider Electric TeSys<br/>island DTM Library<br/>\AladdinDtm.Kernel.dll</li> </ol> |  |
|                                                                                                    |                                                                                                    | <ol> <li>When the registration is<br/>successful this message will<br/>display: Types registered<br/>successfully</li> </ol>                                                                                                    |  |
|                                                                                                    |                                                                                                    | <ol> <li>Launch SoMove software and<br/>a Catalog Update screen with<br/>progress bar should appear.<br/>Wait until it completes</li> </ol>                                                                                                    |  |
|                                                                                                    |                                                                                                    | <ol> <li>After the catalog update is<br/>complete, the TeSys island<br/>DTM Library should be<br/>available.</li> </ol>                                                                                                    |  |

# **Related Documents**

| Document title                                                                       | Publication date | Document number |
|--------------------------------------------------------------------------------------|------------------|-----------------|
| TeSys island – System, Installation, and Operation Guide                             | 08/2023          | DOCA0270EN      |
| TeSys island – Quick Start Guide for EcoStruxure Control Expert Classic              | 11/2021          | DOCA0236EN      |
| TeSys island – DTM Library Read Me                                                   | 11/2021          | DOCA0238EN      |
| TeSys island – Firmware Release Notes                                                | 08/2023          | DOCA0224EN      |
| TeSys island – Functional Safety Guide                                               | 08/2023          | 8536IB1904EN    |
| TeSys island – Third Party Function Block Guide                                      | 08/2023          | 8536IB1905EN    |
| TeSys island – EtherNet/IP™ – Quick Start and Function Block Library Guide           | 08/2023          | DOCA0271EN      |
| TeSys island – DTM Online Help Guide                                                 | 08/2023          | 8536IB1907      |
| TeSys island – PROFINET and PROFIBUS – Quick Start and Function Block Library Guide  | 08/2023          | DOCA0272EN      |
| TeSys island – Product Environmental Profile                                         | 08/2019          | ENVPEP1904009   |
| TeSys island – Product End of Life Instructions                                      | 08/2019          | ENVEOLI1904009  |
| TeSys island, Bus Coupler TPRBCEIP – Instruction Sheet                               | 02/2022          | MFR44097        |
| TeSys island, Bus Coupler TPRBCPFN – Instruction Sheet                               | 02/2022          | MFR44098        |
| TeSys island, Bus Coupler TPRBCPFB – Instruction Sheet                               | 02/2022          | GDE55148        |
| TeSys island, Starters and Power Interface Modules, Size 1 and 2 – Instruction Sheet | 02/2022          | MFR77070        |
| TeSys island, Starters and Power Interface Modules, Size 3 – Instruction Sheet       | 02/2022          | MFR77085        |
| TeSys island, Input/Output Modules – Instruction Sheet                               | 02/2022          | MFR44099        |
| TeSys island, SIL Interface and Voltage Interface Modules – Instruction Sheet        | 02/2022          | MFR44100        |

Schneider Electric 35 rue Joseph Monier 92500 Rueil Malmaison France

+ 33 (0) 1 41 29 70 00

www.se.com

As standards, specifications, and design change from time to time, please ask for confirmation of the information given in this publication.

© 2023 Schneider Electric. All rights reserved.

DOCA0239EN-05